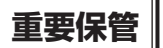

┃**重要保管** ┃ 本紙では、お買い求めいただいた製品についての仕様を記載しております。<br>┃ ̄ ̄ ̄ ̄ ̄ ̄ ̄ ̄ ご覧いただいた後も大切に保管してください。

## **本製品をお買い求めのお客様へ**

### **モデル構成表について**

このたびは本製品をお買い求め頂きまして、誠にありがとうございます。

本製品に添付のマニュアル等では下記の型名・型番を追加してご覧ください。

このパソコンはモデルごとに次のような機能で構成されています。ご購入いただいたモデルにどのような機能があるかご 確認ください。

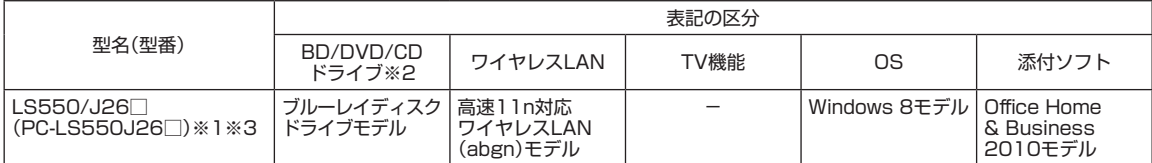

※1:本体の色によって□の中に異なる英数字が入ります。

※2:BDとはブルーレイディスクのことです。

※3:タッチパネルディスプレイは未搭載です。

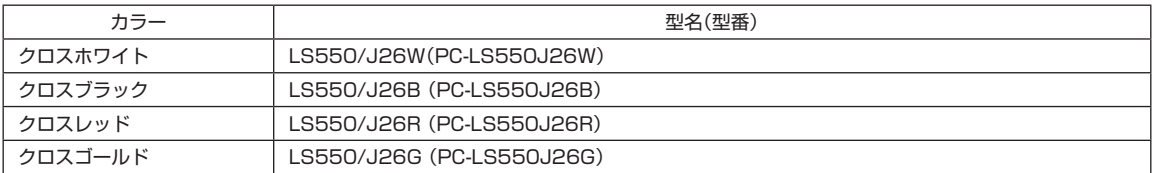

### **添付品の確認**

本製品の添付品は下記型番の添付品と同じになります。

添付のマニュアル『添付品を確認してください』をご覧になる際には、型番を下記の通り読み替えてご覧ください。

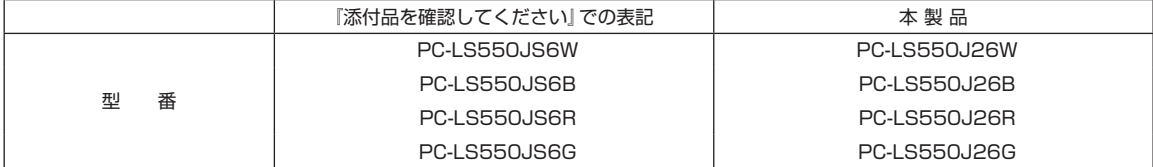

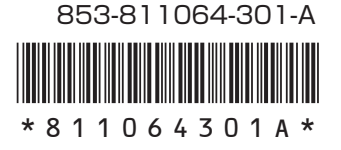

このパソコンの仕様についての詳細は、「ソフト&サポートナビゲーター」に記載のホームページをご覧ください。 仕様一覧について → 「ソフト&サポートナビゲーター」▶検索番号 93230010 で検索

#### **● LS550/J26W、LS550/J26B、LS550/J26R、LS550/J26G**

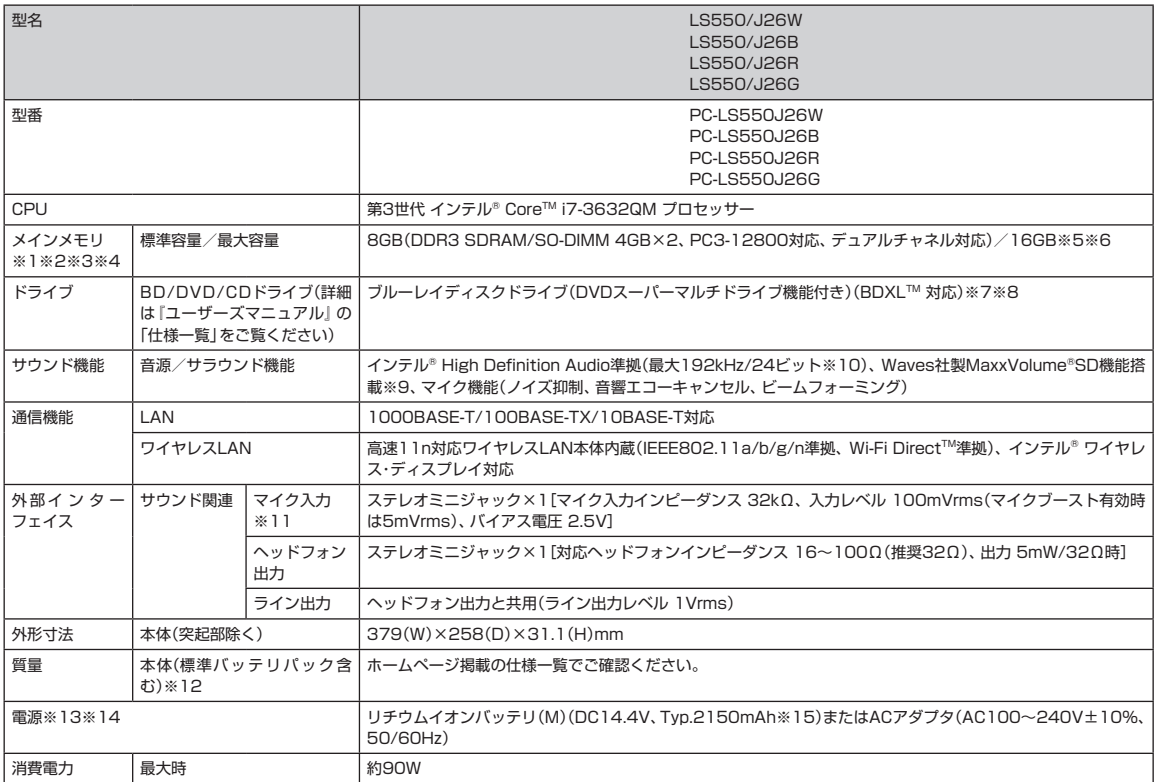

上記の内容は本体のハードウェアの仕様であり、オペレーティングシステム、アプリケーションによっては、上記のハードウェアの機能をサポートしていない場 合があります。

※ 1 : 増設メモリは、PC-AC-ME057C(8GB、PC3-12800)を推奨します。

※ 2 : 他メーカ製の増設メモリの装着は、動作を保証するものではありません。他メーカ製品との接続は各メーカにご確認の上、お客様の責任において行っ てくださるようお願いいたします。

※ 3 : 実際にOSが使用可能な領域は一部制限されます。

- ※ 4 : メインメモリの一部をグラフィックスメモリとして使用します。
- ※ 5 : メモリ増設した場合、容量が異なるメモリを増設すると、少ないメモリに合わせた容量までデュアルチャネル動作となり、容量差分がシングルチャネ ル動作となります。
- ※ 6 : 最大メモリ容量にする場合、本体に標準実装されているメモリを取り外して、別売の増設メモリ(8GB)を2枚実装する必要があります。
- ※ 7 : ブルーレイディスクの再生はソフトウェアを用いているため、ディスクによっては操作および機能に制限があったり、CPU負荷などのハードウェア資 源の関係で音がとぎれたり映像がコマ落ちする場合があります。
- ※ 8 : ブルーレイディスクの再生時は、必ずACアダプタをご使用ください。省電力機能が働くと、スムーズな再生ができない場合があります。
- ※ 9 : Waves社製MaxxVolume®SDは本体内蔵スピーカ専用の機能です。ヘッドフォンなどの外部機器では動作しません。
- ※ 10 : 量子化ビットやサンプリングレートは、OSや使用するアプリケーションなどのソフトウェアによって異なります。

※ 11 : パソコン用マイクとして市販されているコンデンサマイクやヘッドセットを推奨します。

※ 12: 主な付属品を含みません。

- ※ 13 : パソコン本体のバッテリなど各種電池は消耗品です。
- ※ 14 : 標準添付されている電源コードはAC100V用(日本仕様)です。

※ 15 : 公称容量(実使用上でのバッテリパックの容量)を示します。

### **液晶ディスプレイについて (液晶ディスプレイが搭載、または添付されているモデルのみ)**

画面の一部にドット抜け<sup>※1</sup>(ごくわずかな黒い点や、常時点灯する赤、青、緑の点)や、見る角度によっては、色むらや明る さのむらが見えることがあります。これらは、液晶ディスプレイの特性によるものであり、故障ではありませんのであら かじめご了承ください。

※1: 一般社団法人 電子情報技術産業協会(JEITA)のガイドラインによるドット抜けの割合については、添付マニュア ルの「仕様一覧」をご覧のうえ、弊社WEBサイトにてご確認ください。ガイドラインの詳細については、以下の WEBサイトをご覧ください。 「パソコン用液晶ディスプレイのドット抜けに関する定量的表記ガイドライン」

http://home.jeita.or.jp/page\_file/20110511155520\_QPHs9e7Z80.pdf

## **パソコンに電源を入れるときのご注意**

### **LaVieまたはLaVie Gシリーズをご購入いただいたお客様へ**

初めてパソコンに電源を入れるときは、必ずACアダプタを接続してから電源ボタンを押してください。 ACアダプタが接続されていない場合は、電源が入りません。

### **パソコンのセットアップ中は電源を切らない**

初めてパソコンに電源を入れたときにはじまるパソコンのセットアップ中は、決して電源を切らないでください(再セッ トアップも同様です)。必ず添付マニュアル『セットアップマニュアル』または『ユーザーズマニュアル』(『セットアップマ ニュアル』が添付されていない場合)をご覧の上、記載通りに実施してください。操作方法を誤ると、正常にセットアップ が完了しないだけでなく、故障につながることがあります。

#### **パソコンの状態が安定してから操作する**

電源を入れたり、再起動した際は、スタート画面表示後も、内蔵ドライブアクセスランプが点滅しなくなるまで何もせず お待ちください<sup>※2</sup>。

パソコンの状態が安定するまでには1分~2分程度かかります。

※2: 内蔵ドライブアクセスランプ点滅中はWindowsが起動中です。無理に電源を切ったり、アプリを起動したりする と、動作が不安定になったり、処理の重複で予期せぬエラーが発生することがあります。

電源を切るときは添付マニュアルをご覧の上、チャーム バーの「設定」-「電源」をクリックし、「シャットダウン」をクリッ クしてください。

# **再セットアップメディアの作成について**

ご購入時の状態に戻すなど、もしもの場合に備え、ご購入後なるべく早く再セットアップメディアを作成することをお勧 めします。作成には市販のDVD-RなどのディスクまたはUSBメモリーが必要です。ディスクで作成する場合、DVD/CD ドライブが内蔵されていないモデルでは、別売の外付けDVDスーパーマルチドライブ(PC-AC-DU006C)も必要になり ます。再セットアップディスクは販売もしています。

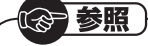

再セットアップの詳細は、添付マニュアル『ユーザーズマニュアル』の再セットアップに関する項目をご覧ください。